# HOW TO RECORD VIDEO ON PHONES AND TABLETS

## 1. SET YOUR VIDEO GOAL.

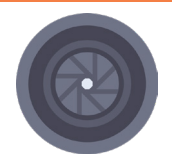

What is the *purpose* of this video? Before preparing for a shoot, make sure that your script and/or video goals have been reviewed and approved.

# 2. SET THE SCENE.

- Select location. Pick a place with a nice background, free of any distractions or sensitive information.
- Confirm participant availability and send out calendar invites. Always schedule more time than you think you need.

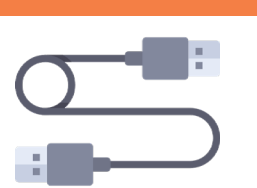

### 3. PREP THE TECH.

- Charge your phone or tablet
- Clear extra storage space
- **Bring a tripod**
- Bring a microphone

#### 4. PRACTICE.

- **Test video. We recommend filming horizontally.**
- **Test audio. We recommend using a microphone.**
- Adjust lighting and camera angles
- Ask some ice breaker questions
- $\blacktriangleright$  Run through the script

- 5. SHOOT!
	- If you *don't* plan on editing your video, try and get everything in one take.
	- If you *do* plan on editing your video, make sure to pause inbetween takes for easier editing.
	- Take at *least* two full takes you'll be happy you did.
	- If time allows, ask some unscripted questions about your topic, which can lead to more natural responses.

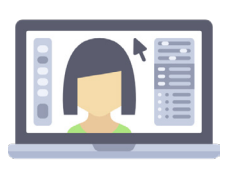

#### 6. SEND.

- Upload your final video to Box, Vimeo, YouTube or preferred platform.
- Share with your audience using a link that has proper security permissions.
- Common video formats: .AVI (windows/mac), .MOV (mac), .FLV (browsers), .MPG/MPEG (windows/mac), .MP4 (windows/mac), .WMV (windows), H.264 (hi-res windows/mac)

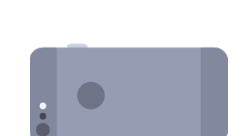